# **SalsaJ (Such a Lovely Software for Astronomy) Tips for Installation for MACs**

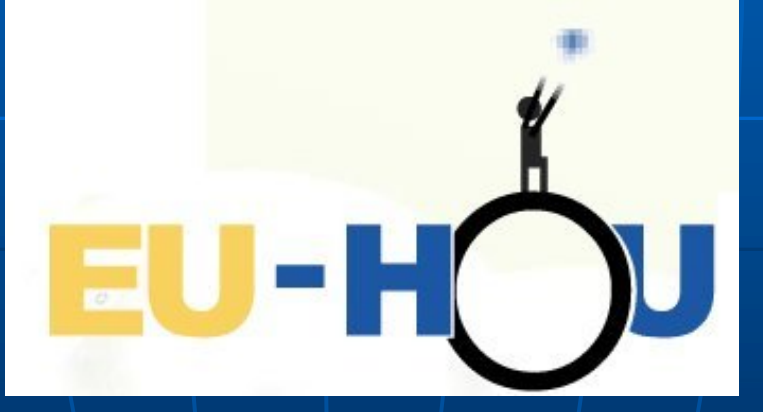

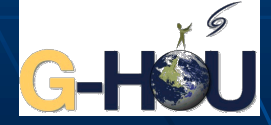

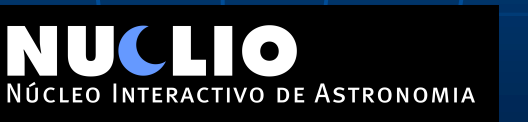

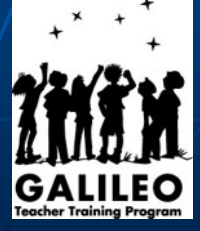

**Java**

Before installing Salsa J you have to make sure that you have Java installed

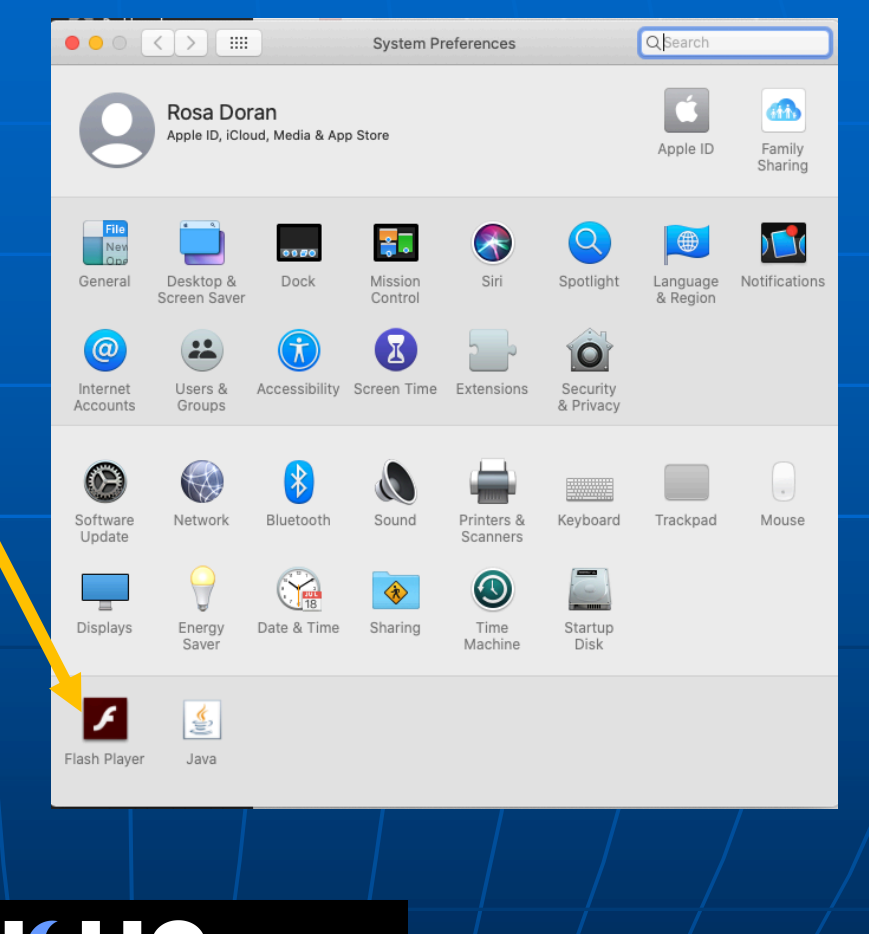

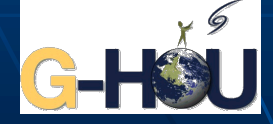

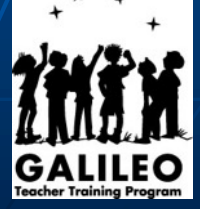

NÚCLEO INTERACTIVO DE ASTRONOMIA

### **Java**

#### If you don't have Java take the following steps

#### • Go to https://www.java.com/, download and install the program

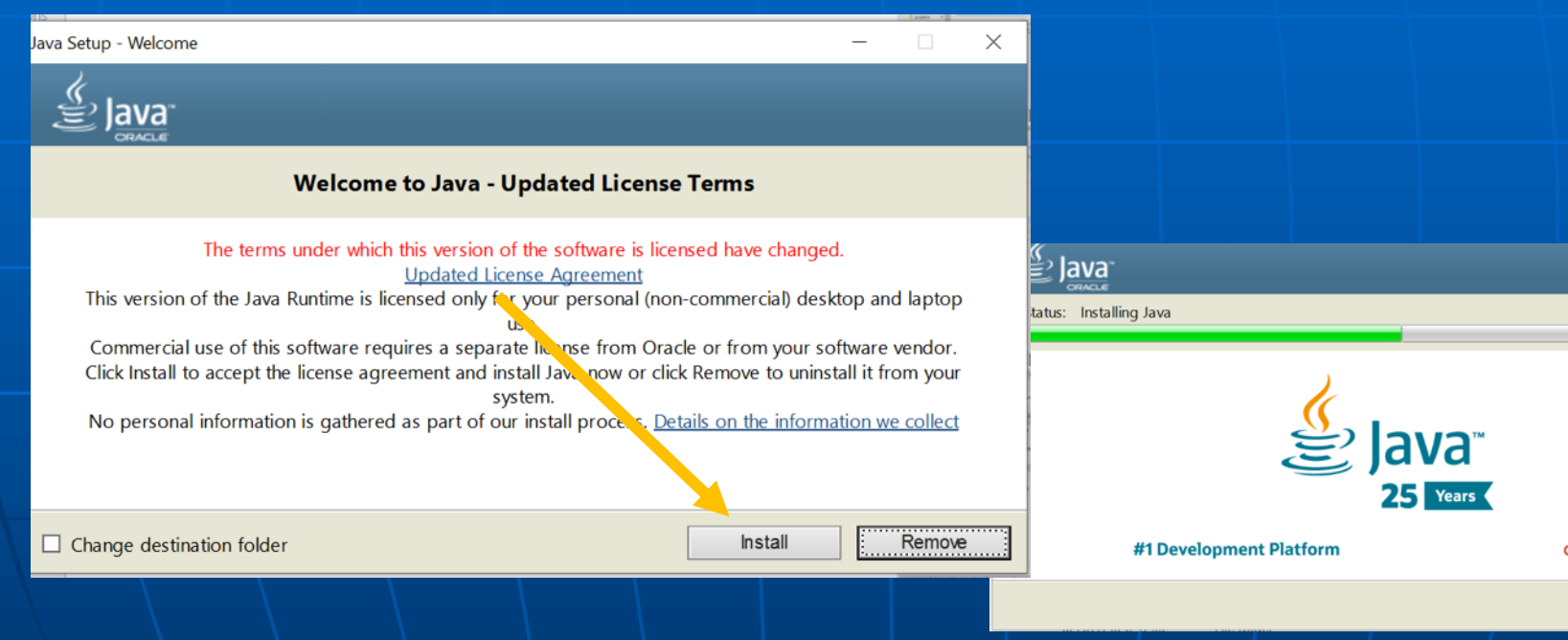

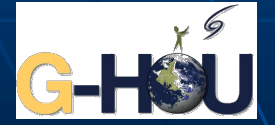

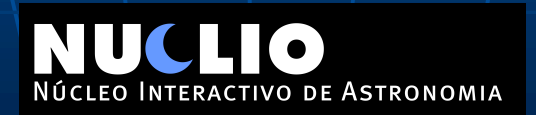

# Installation

### Open the webpage http://www.euhou.net/ and click on soft

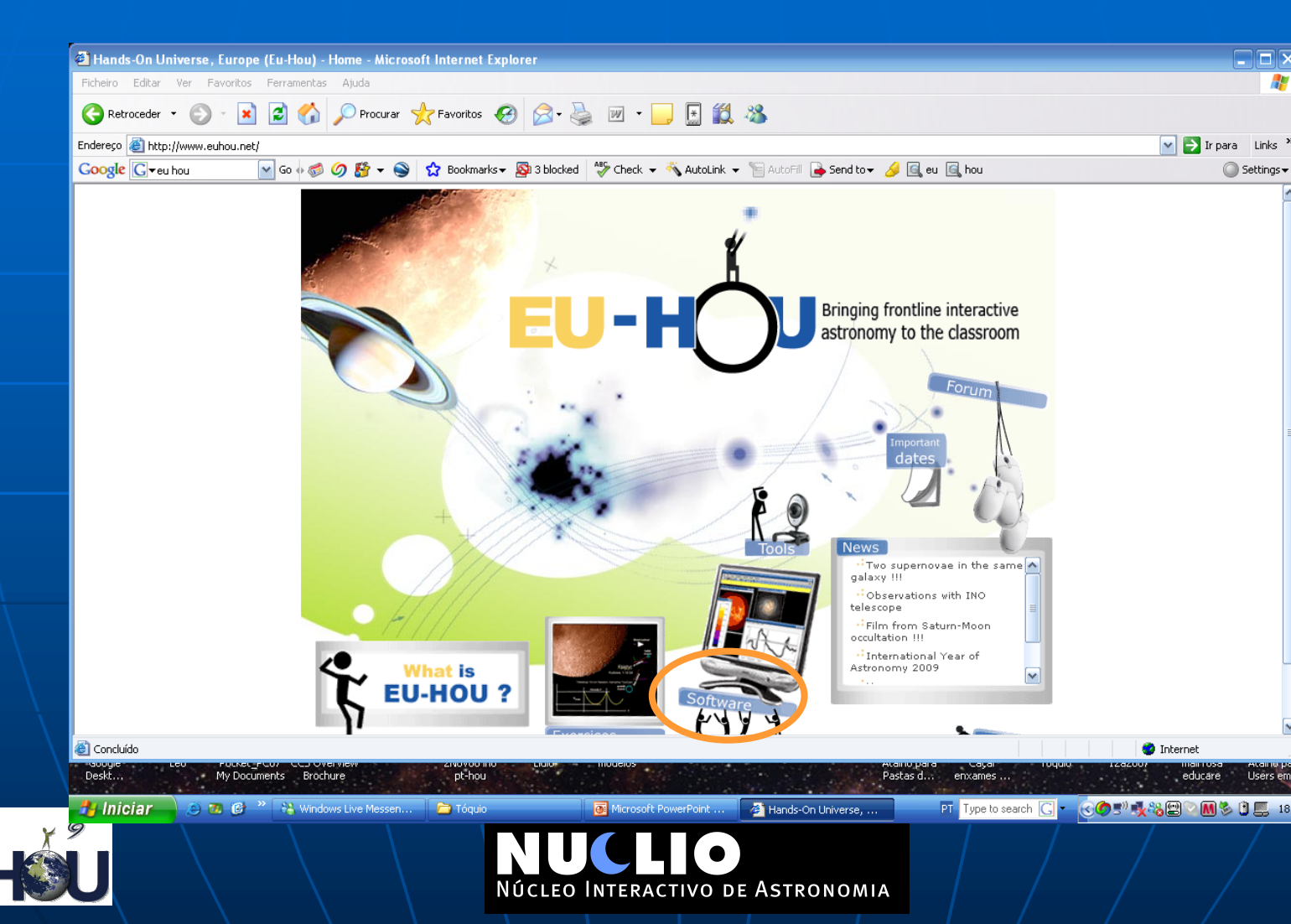

# Installation

You will need to start with the basic version of the software.

You can choose with or without images associated.

Choose the one adequate to your operating

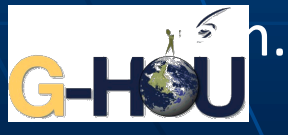

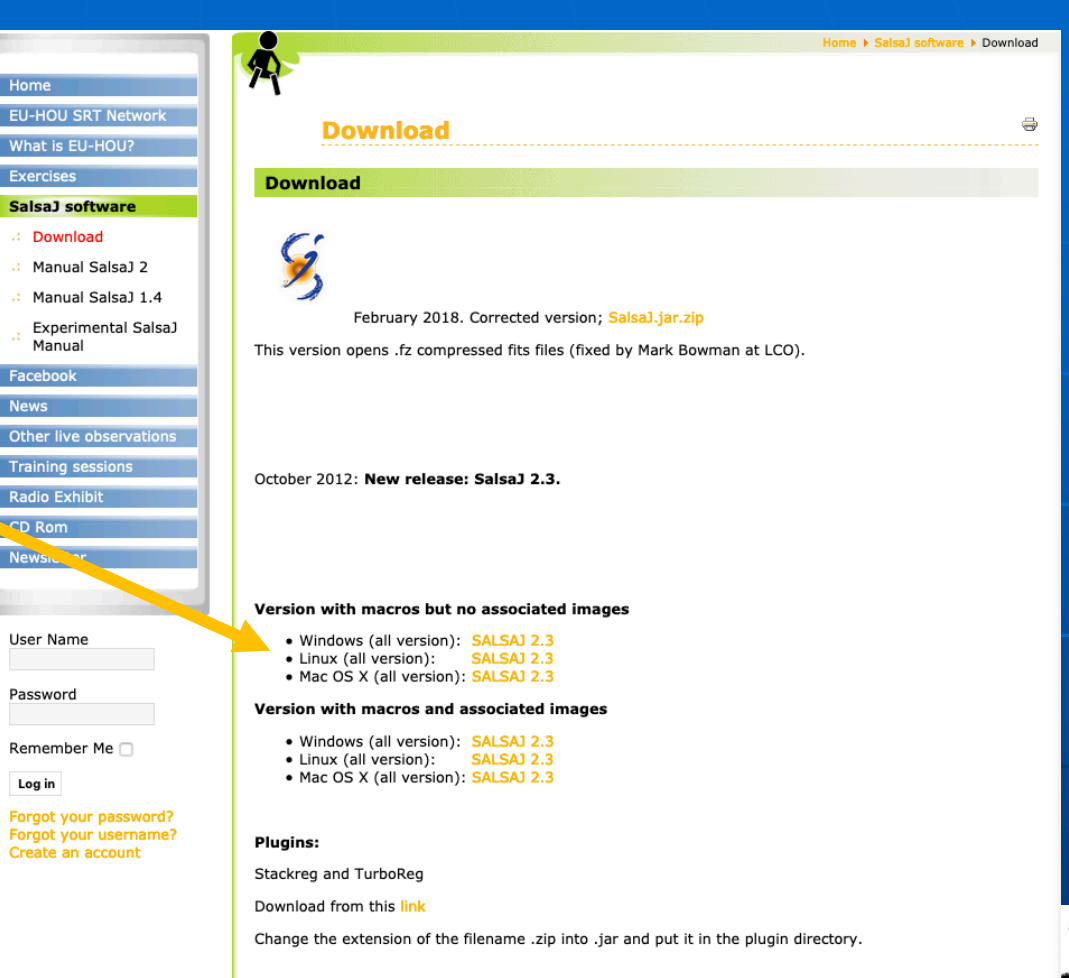

**DE ASTRONOMIA** 

# **First part of installation**

Install the file you have downloaded in your computer

You will find a dmg file as can be seen here

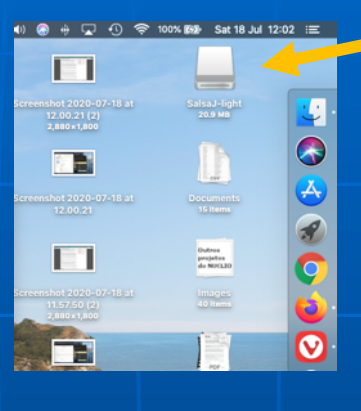

Click on it with the right side of your mouse and choose the copy SalsaJ option

You will then have a folder like this one that you need to locate in your computer. Probably it is in your desktop

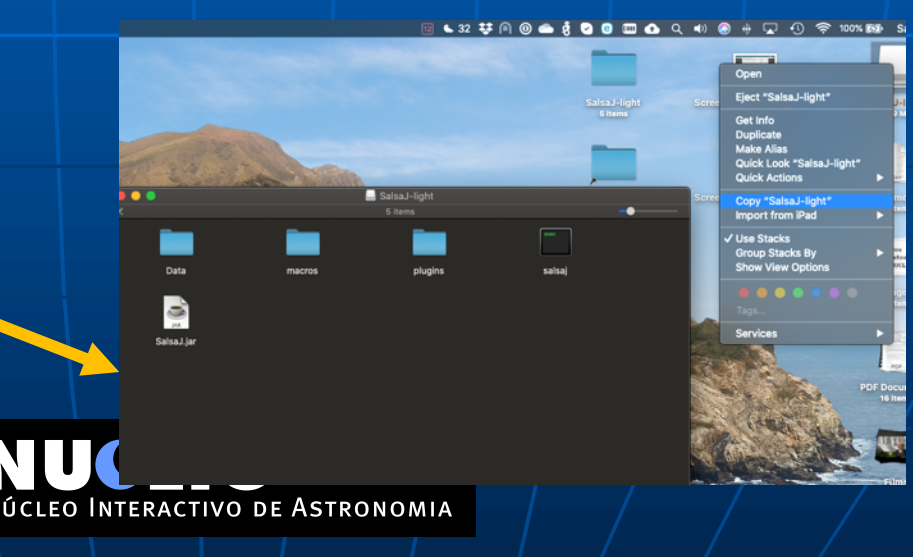

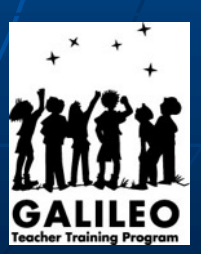

# INSTRUCTIONS FOR MAC ONLY

If that doesn't work. Create a new folder called Salsa J (for instance in your desktop to make it easy to locate it) . You will have to rename the folder manually

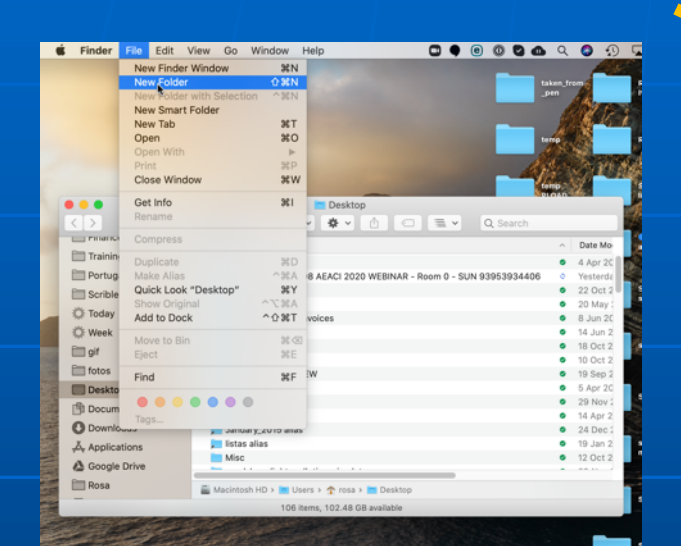

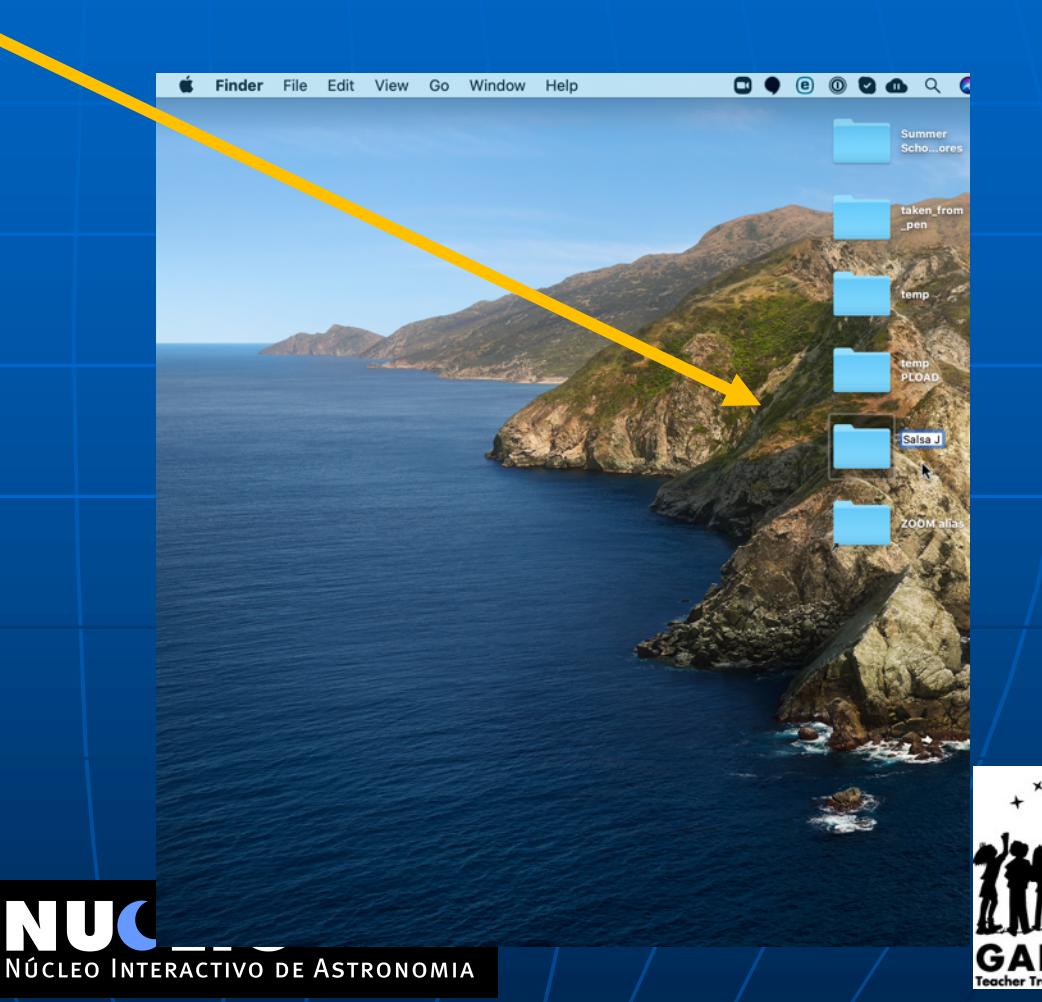

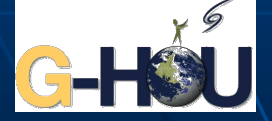

### INSTRUCCTIONS FOR MAC ONLY

#### Click on the installer

#### A folder will appear like this

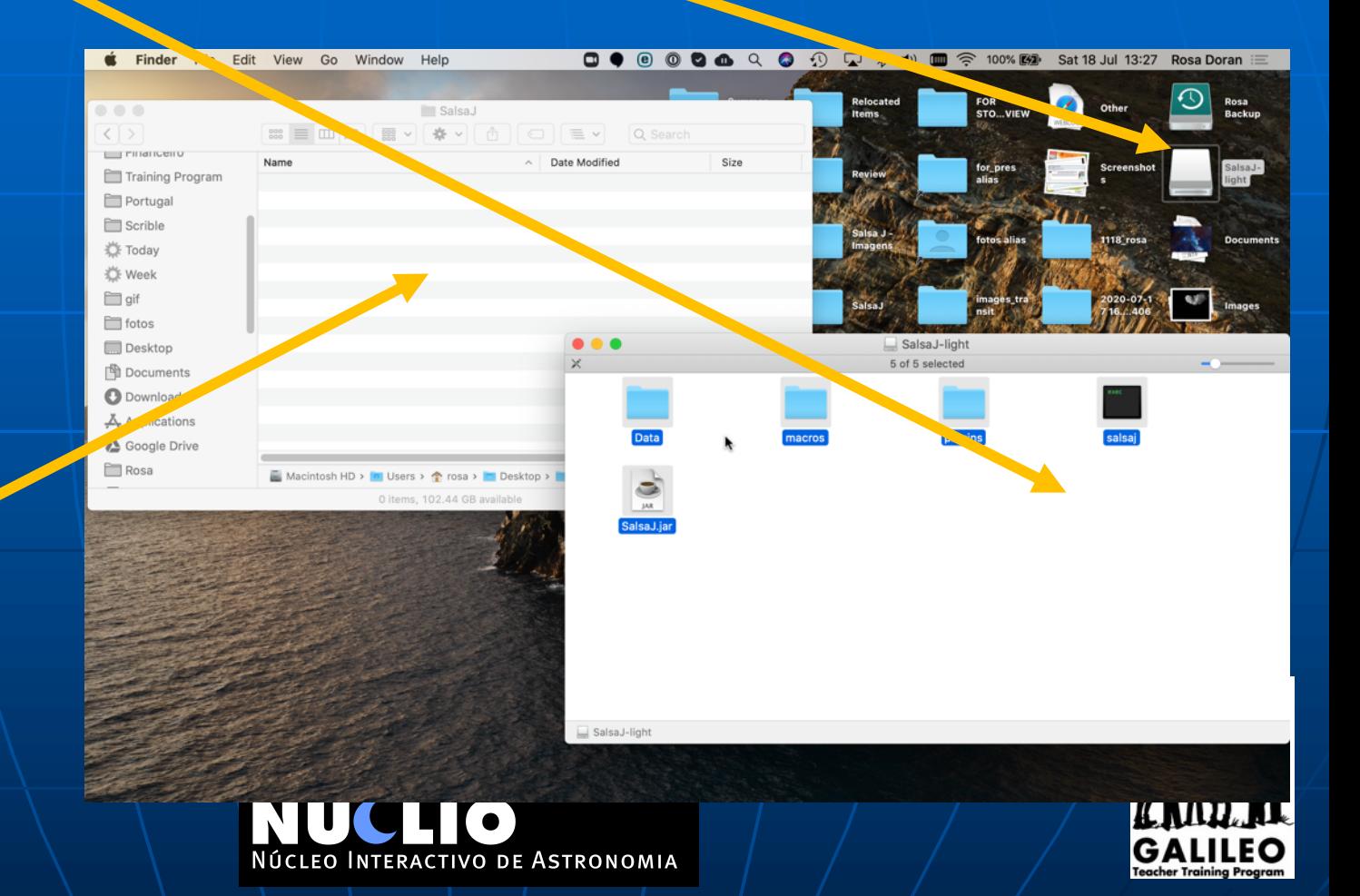

Copy all the files to the new folder you have just created

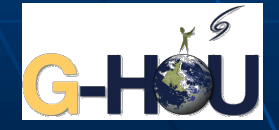

## INSTRUCCTIONS FOR MAC ONLY

#### You should now have a folder with all the elements in your desktop

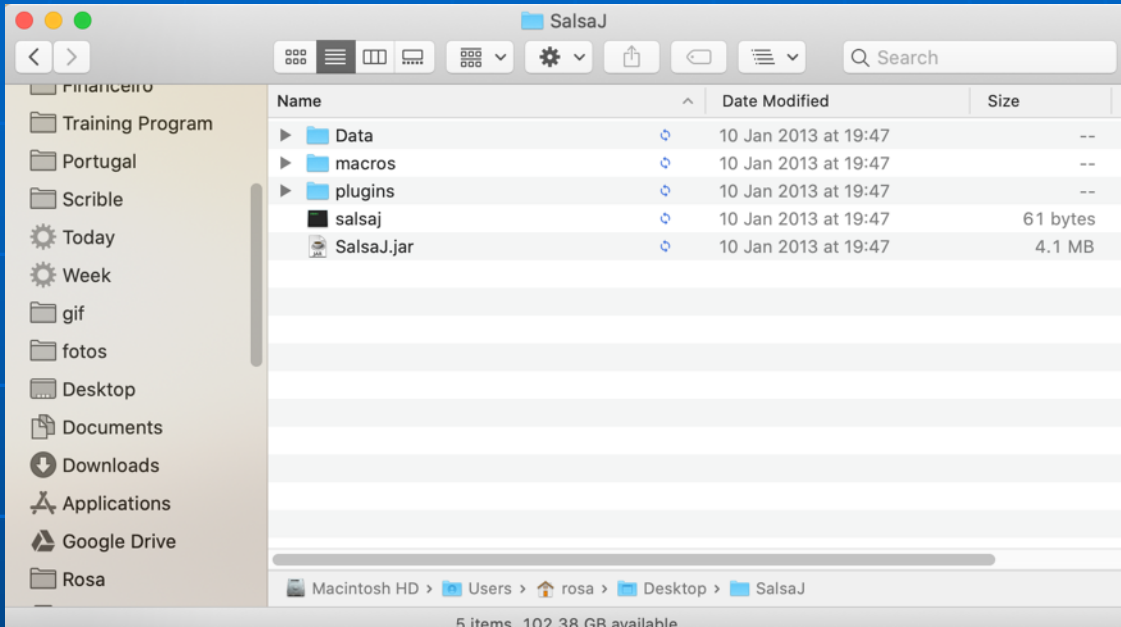

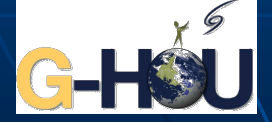

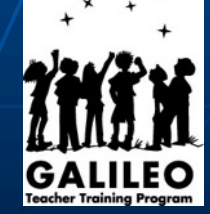

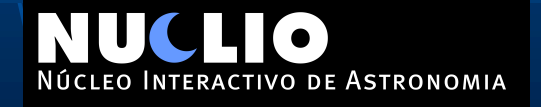

Go back to Salsa J download page. But this time download the new version of SalsaJ.jar

This will bring a zipped file (SalsaJ.jar.zip) that you will have to unzip (decompress) in order to extract

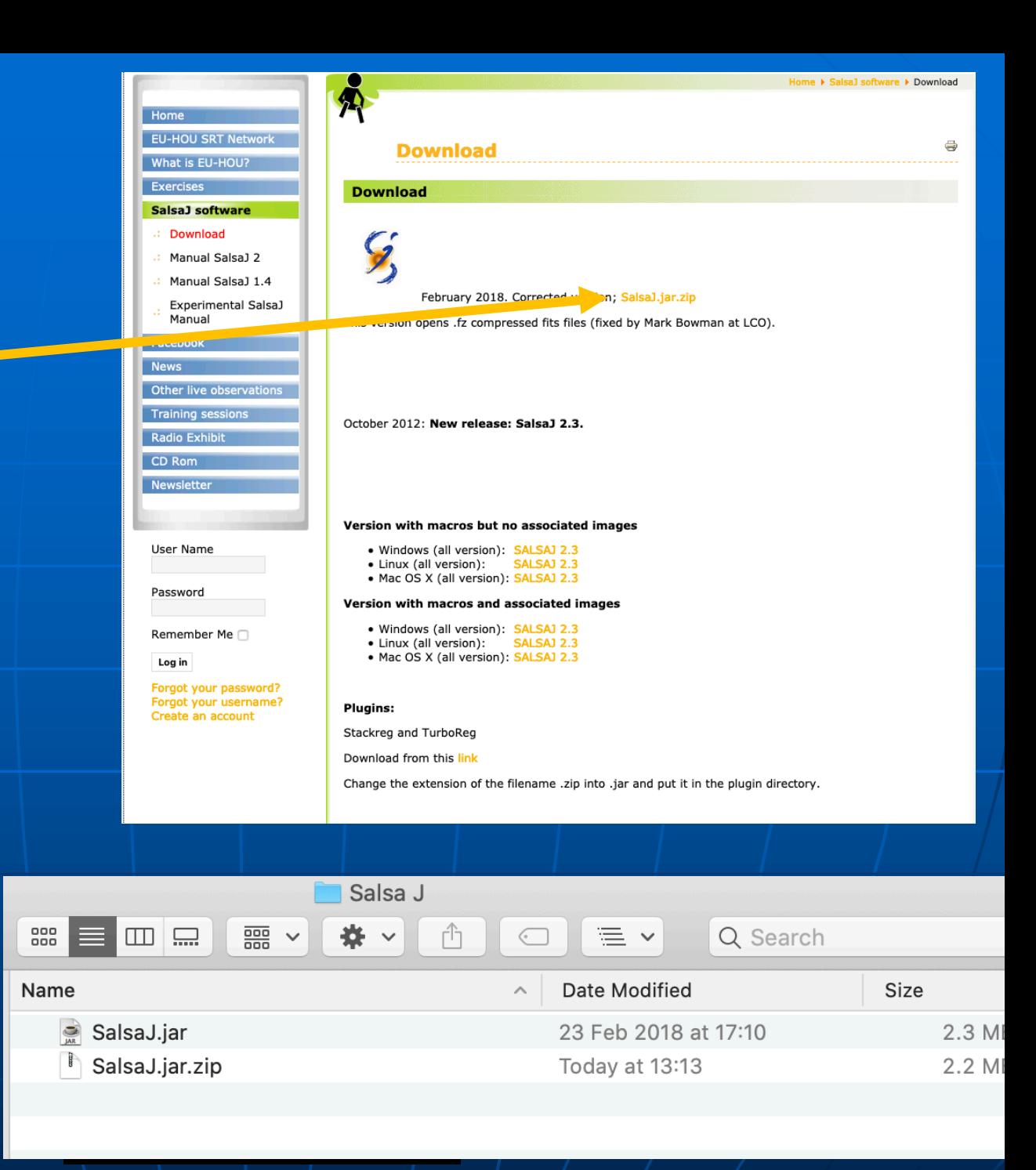

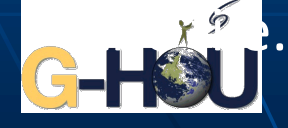

#### Now copy the new SalsaJ.jar and replace the one in the Salsa J folder (that you have created in your desktop)

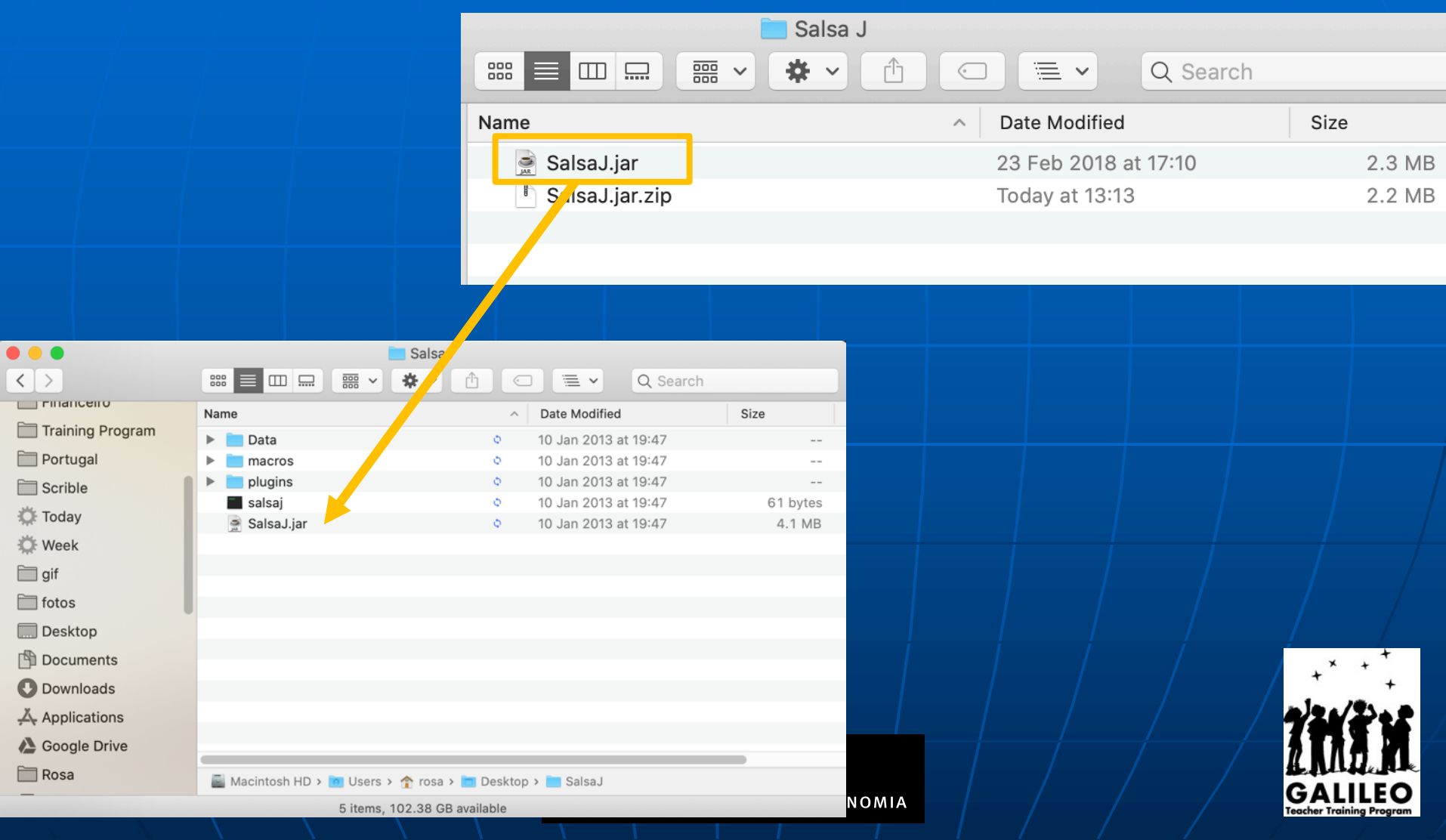

#### For the first time you try to launch the Salsa.jar you might get a message like this one.

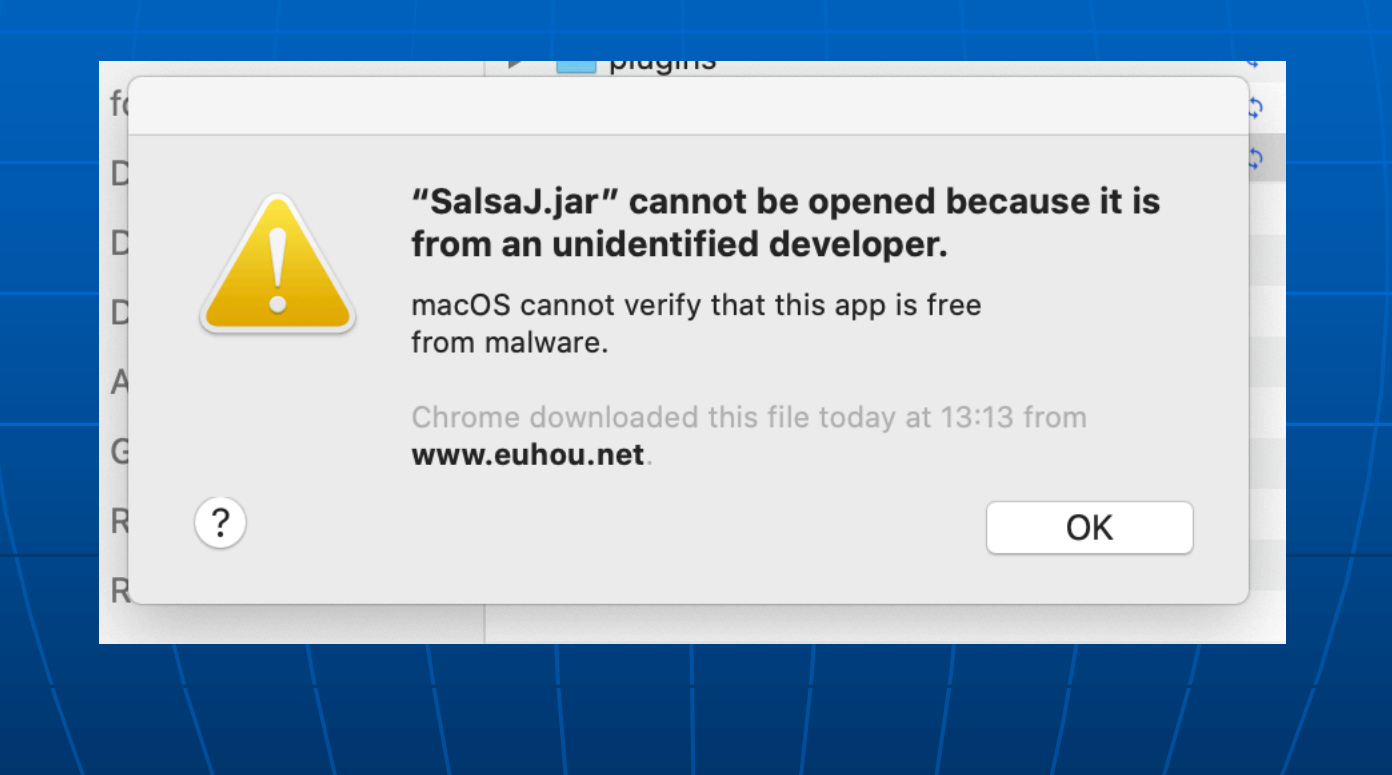

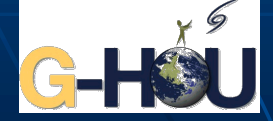

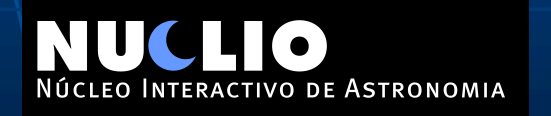

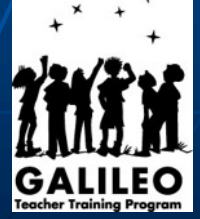

#### In that case open it with the right side of your mouse and choose the Jar Launcher

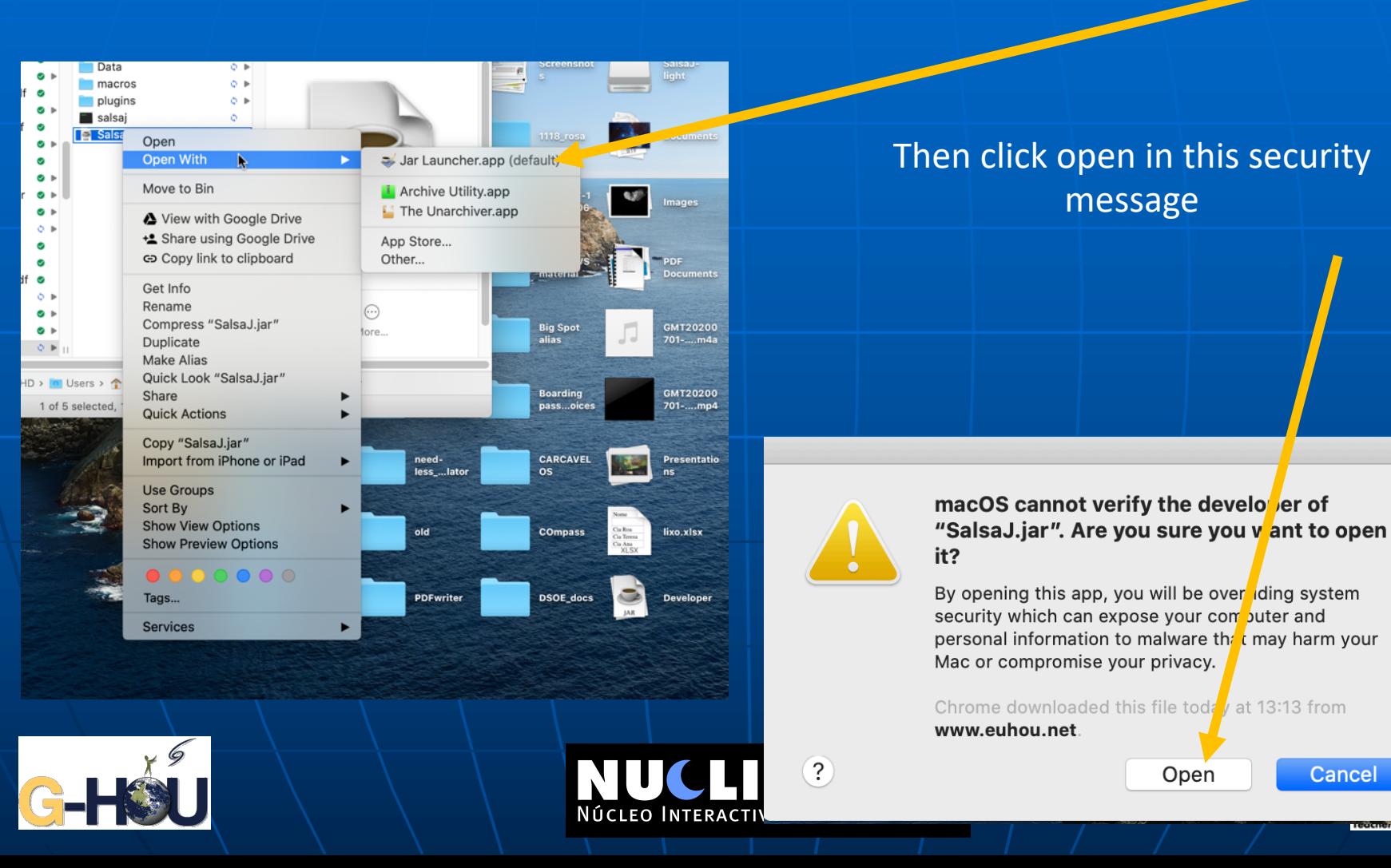

#### Et Voila !!! You have your Salsa J properly working

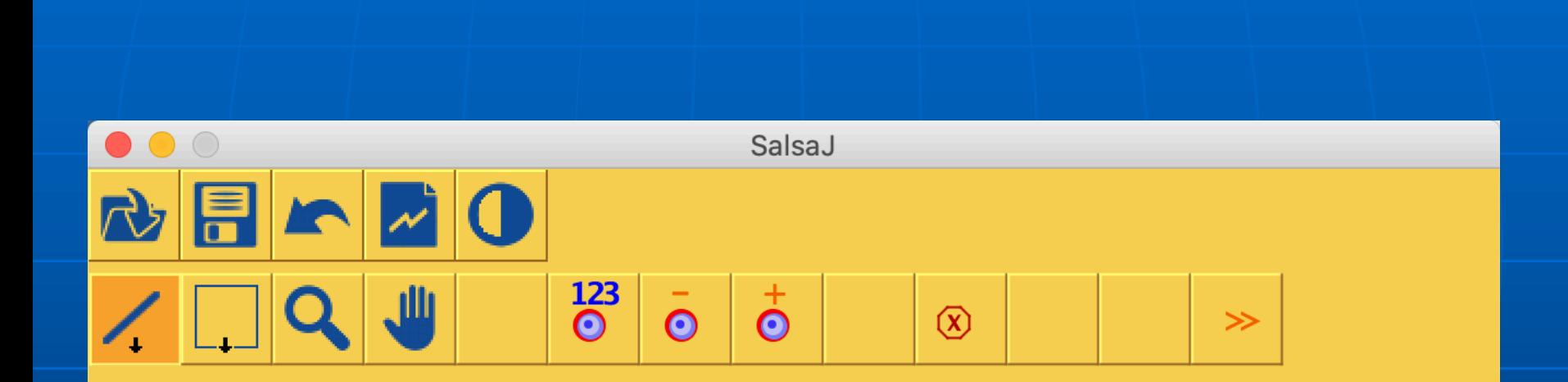

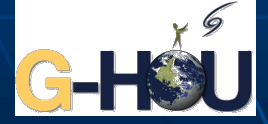

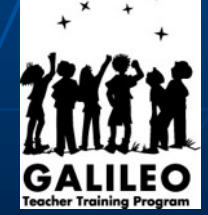

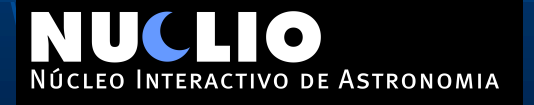

#### If you would like to have an easy access to Salsa J from your applications just move the folder to your Applications

Interactivo de Astronomia

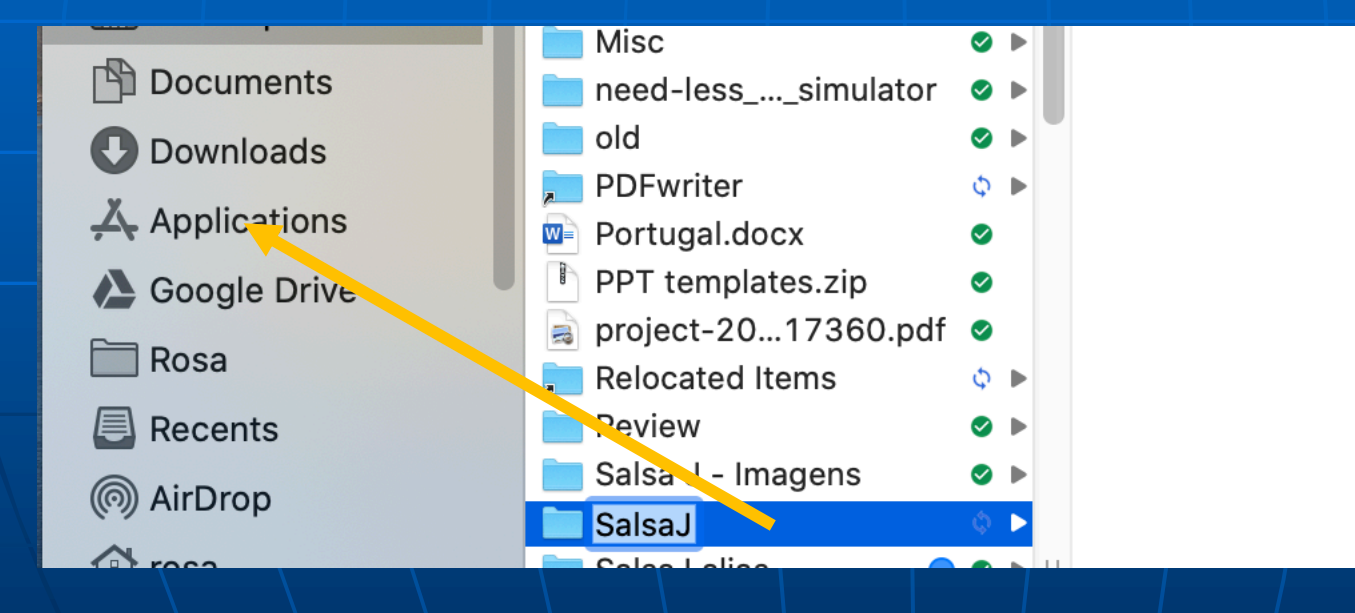

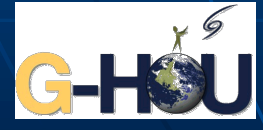

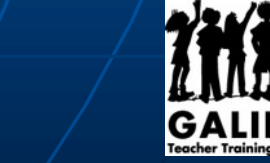